## How do I turn off confirmation emails?

Looking to turn off or make changes to your confirmation emails?

You can stop them from sending by disabling the action. Simply click **Edit** and go to the **Logic** tab. Select **Yes** under **Disable Action**.

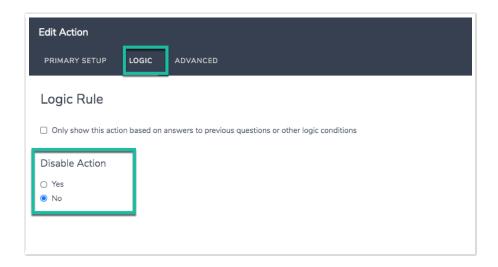

To learn more about confirmation email options check out our Notify Me When a Survey is Completed Tutorial and/or the Email a Survey Respondent a Copy of Their Response Tutorial.

Related Articles